# **Role DATA - Start Replication (CentOS8/Win2019)**

## No Data Loaded in Master

This method only works if the database is empty. If the database is not empty, then replication should be restored as described below.

```
# On the master
mysql> SHOW MASTER STATUS\G
# On the slave
# Use the values for <Name Logfile> and <Position LogFile> from the output above:
mysql> CHANGE MASTER TO MASTER_HOST='<acd-dbm>',MASTER_USER='repl',MASTER_PASSWORD='<passwort>',MASTER_LOG_FILE='<Name LogFile>', MASTER_LOG_POS=<Position 
LogFile>;
# On the slave - start the Slave
mysql> START SLAVE;
# On the slave - check status
mysql> SHOW SLAVE STATUS\G
```
### **Simple Master Slave**

For a simple master slave installation, the above commands will be input only once.

### **Master-Master Replication**

For Master-Master replication with two additional slaves, the replication is setup as follows:

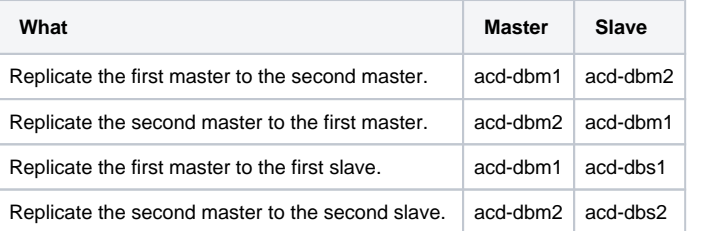

## Master is not Empty

If the master is not empty, then use one of the following pages to reconstruct replication:

[Restore MySQL Master Slave Replication](https://wiki.jtel.de/display/JPW/Restore+MySQL+Master+Slave+Replication)

[Restore MySQL Master-Master Replication](https://wiki.jtel.de/display/JPW/Restore+MySQL+Master-Master+Replication)